### **Blackboard Resources for Faculty & Staff**

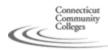

## Use GOOGLE to Search

Blackboard Student Resources

Blackboard Learn Implementation

Bb Learn FAQs & Rollout Timeline

#### **About Blackboard**

Bb FAQs
Log into Blackboard
Get Started with Training
Faculty Orientation
Course
Best Practices
Demo Course
Essential Pre-Blackboard
Skills
Desktop Application

Open Support Labs

Pedagogical Resources
for Online Instruction

**Tutorials** 

Best Practices of Online Teaching iTeach Essentials Effective Teaching with Technology Seminars Free Online Content Resources for Faculty Accessibility Emerging Technologies: Teaching & Learning

# Distance Learning Support Resources

College DL Staff
Tech Support
Bb Troubleshooting
& Known Errors Wiki

> return home

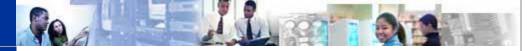

### **Essential Pre-Blackboard Skills for Faculty**

To start working with Blackboard, our learning management system (LMS), at the most basic level, it is highly recommended that faculty are already comfortable with the following computer skills. The table below provides the most essential technology competencies recommended for faculty who wish to use Blackboard. For a more comprehensive list of basic-through-advanced skills guidelines in a wide variety of applications often used by faculty, you can also refer to the document from which the skillsets listed below were derived, <u>Technological Skills & Guidelines for Teaching Faculty</u>.\*

Chances are, you have a computer literate friend, relative, or colleague who could help you become familiar with most of the skills below over the course of a few meetings. Many people prefer the "one-to-one" approach when getting started learning to use technology. You might also start out by contacting the educational technology or distance learning staff at your college to see if they have anyone who can help, or ask if your college has faculty mentors. You can also contact Tobi Krutt at the System Office for suggestions, and check the IITT website and the IITT Course Cart to find hands-on and online training classes.

Additionally, check out your college's Continuing Education courses (don't forget to ask about the non-credit waivers for employees) to find keyboarding or other computer courses that might fit your schedule, as well as the <u>Connecticut In-Service Training Program</u> for state employees, which offers many introductory computer courses.

The table below lists some of the most essential skills, as well as links to quick tutorials and reference websites, which can help you get started.

| Basic Computer Skills            |                                                                                                    | Learning<br>Resources                                                                                           |
|----------------------------------|----------------------------------------------------------------------------------------------------|----------------------------------------------------------------------------------------------------|
| Using the mouse & keyboard       | Comfortable with the mouse and the use of single-click, double-click and right-click. Comfortable and efficient with keyboarding skills.                                                                                                    | Mouse Demo: Learning to Use the Mouse (3 mins)  About the Mouse  About the Keyboard                             |
| Operating<br>system<br>interface | Open multiple windows using operating system software (e.g. Windows Explorer or the Mac Finder).     Minimize and maximize windows, and move and resize windows.     Utilize built-in Help system of operating system and appropriate applications. | Working with Windows: Basic Concepts  Desktop fundamentals in Windows XP  Desktop Fundamentals in Windows Vista |
| Control<br>Panel                 | Change your monitor's display resolution settings.                                                                                                    | Change monitor display resolution                                                                               |
|                                  | <ul> <li>Open, save, name (and rename), print, and delete files.</li> <li>Saving a file as a different file type (such as .rtf or .htm).</li> <li>Explain the difference between the Save</li> </ul>                                                | Working with Files & Folders in Windows XP: Using "Windows Explorer"                                            |

| File and<br>folder<br>management<br>tasks                                    | <ul> <li>and Save As commands.</li> <li>Create, name (and rename) folders.</li> <li>Organize files and folders (including subfolders) into an efficient structure for workflow and backup purposes.</li> <li>Move and/or copy files and folders using drag and drop and/or copy and paste.</li> <li>Search for files in various locations on PC or network drives</li> <li>Recognize and use common icons, windows, menus, and file extensions (e.gdoc, .xls, .ppt, .txt, .htm)</li> </ul>                                                                                                    | Searching for Files & Folders in Windows XP  How to Create and Rename Folders in Windows XP  FileWorking with Files & Folders in Windows Vista                       |
|------------------------------------------------------------------------------|----------------------------------------------------------------------------------------------------|----------------------------------------------------------------------------------------------------|
| Using the Internet                                                           | Use an Internet web browser (e.g. Internet Explorer, Mozilla FireFox, Netscape, Safari) to explore the Web for content and information.  Enter the address of an Internet site and connect to that site, or copy and paste a web address into a web browser.  Utilize a search engine (e.g. Google, Yahoo) effectively to find websites on various topics.                                                                                                    | Exploring the Internet                                                                                                    |
| Download<br>and install<br>required<br>plug-ins or<br>helper<br>applications | download helper applications and plug-ins that enhance functionality or provide access to specific types of content (for example, Follow the instructions provided that will                                                                                                    | Adobe Flash Player is a commonly plug- in used by both instructors and students; it enables users to view and interact with rich multimedia content in Flash format. |
| Open PDF<br>Files with<br>Adobe<br>Reader                                    | "PDF" stands for "Portable Document Format". The PDF file format is one of the most widely used file formats on the Internet. It used for document-sharing on thousands of websites.      The Adobe software company created the program, which is available as a free download from Adobe's website: <a href="http://get.adobe.com/reader/">http://get.adobe.com/reader/</a> Once a computer user downloads and installs Adobe Reader on their computer (it can be installed on Macs, Windows PCs, and computers with other operating systems, as well), they can open any PDF document.                                                                       | About Adobe PDF (Word format)  About Adobe PDF files. (PDF format).  If you can open this file, you have Adobe Reader installed on your computer)                    |
| Email                                                                        | All faculty in our system should know how to access their college email account via Outlook Web Access (OWA) in order to communicate with students and receive messages from within the college community. This can be accomplished by logging into your email via myCommNet or by accessing OWA directly. It is strongly recommended that you communicate with your students using your college email account, rather than through a personal email account.  Use an email program to create, open, reply, and forward messages and organize messages into folders.  Open an attachment, and add a file as an attachment to an e-mail message that you create. | Access your college email through Outlook Web Access (OWA) Gmail Yahoo email                                                                                         |

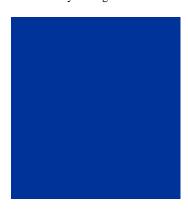

#### Word processing skills

- Use the Save As command to save word processing files as different file types to compensate for software version compatibility issues.
- Enter, edit, select, delete, copy and paste, and move text in a document.
- · Utilize spelling and grammar checking tools

Word 2003 (40-50 mins)

Office 2007 Overview video (30 mins)

Office 2007 Resources

© Copyright 2004 Connecticut Community Colleges 61 Woodland Street Hartford, CT 06105, 860-244-7600. Questions or comments about this site? Contact the <u>Web Master</u>.

<sup>\*</sup>This document was created through the combined efforts of the Connecticut Community Colleges Academic Information Technology Committee (AITAC) and the Teaching & Learning Team.